# スコアブックと連動する動画閲覧システム②-YouTube Live へのタグ付け- Scorebook with Tagged Movie for Players Part 2  $-$  Tags in YouTube Live

研究学生:田川 瑞季 指導教員:江崎 修央 Mizuki TAGAWA Nobuo EZAKI

#### 1. はじめに

部活動をしている多くの学生は「スコアブック」をつけ て分析や確認を行う.しかし,スコアブックをつけるだけ ではチームの得点,失点につながったプレーなどを数字や 記号でしか見ることができず、直感的な理解が難しい.

そこで,我々はスコアブックのデータ集計と映像確認が 即座に可能な 「STEP(Scorebook with Tagged Movie for Players)」の開発を行った.本稿では動画へのタグ付けと 再生機能について述べる.

## 2. タグ付けとダイジェスト再生

STEP でスコアを記録することで、図1のように動画の 該当するシーンにタグ付けが行われる.このようにスコア を記録すると,動画に対して記録された瞬間の前後 5 秒を 計算し, その計 10 秒間[1]をタグ付けされたシーンとして 抜粋可能になる.

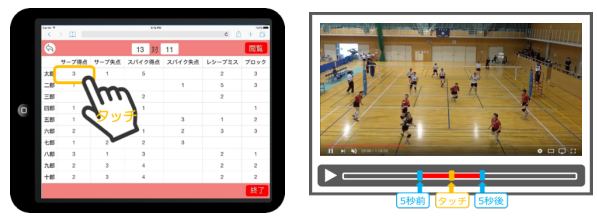

図1 タグ付けのイメージ

タグ付けを行なった後,スコア閲覧の集計表をタッチす ることによりタグ付けされた複数のシーンがダイジェスト 動画として再生できるようになる.

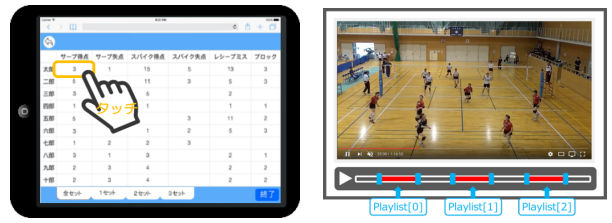

図 2 タグ付動画の連続再生によるダイジェスト

### 3.YouTube Live へのタグ付け

本システムは,スコアブックとプレー動画をリンクさせ るために YouTube Live[2]を利用する.プレーをビデオ撮影 しながら YouTube Live にて動画配信を行い,その間に本シ ステムの WEB アプリケーションを使ってプレーのスコア を記録することでスコア内容がデータベースに保存される.

再生位置決定方法は、tag データベースのタグ付けされ た時間データ(図 3(a))と movie データベースの動画配信 開始時間データ  $(S2 3(b))$ を使用する.

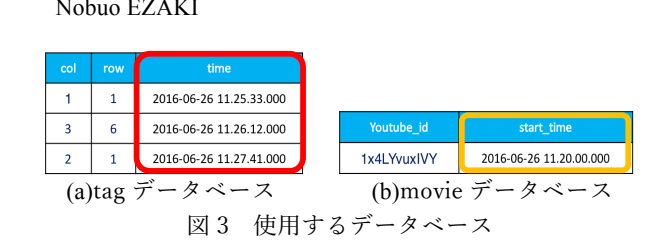

tag データベースのタグ付けされた時間から movie データ ベースの動画配信開始時間を引き算することで YouTube 動 画に対してのタグ付けした時間がわかる. 本システムでは, 再生開始位置をタグ付け時間の 5 秒前と指定し,10 秒間再 生することで,タグ付けされたシーンがひと通り見られる と考え、再生開始位置をタグ付け時間の 5 秒前とした. 再 生開始位置時間は配列に格納される.

#### 4.タグ付け動画の再生方法

タグ付け動画の再生は URL から再生位置を直接指定する 方法を使用している.例えば,①の URL でライブ配信する ことを考える.

"https://www.youtube.com/watch?v=1gAgidgRaRw" ① この URLの最後に"#t=1500"を追記し,②のリクエスト をサーバに送信する.この要求により 1500秒地点が再生開 始位置と指定され,再生が開始される.

"https://www.youtube.com/watch?v=1gAgidgRaRw#t=1500" ② これを利用して、"#t=○○"に再生開始位置時間を格 納した配列の中身を代入し,プログラムの 10秒タイマーで 10 秒ごとに配列内をシフトさせることでダイジェスト動画 の再生を実装している(図4).

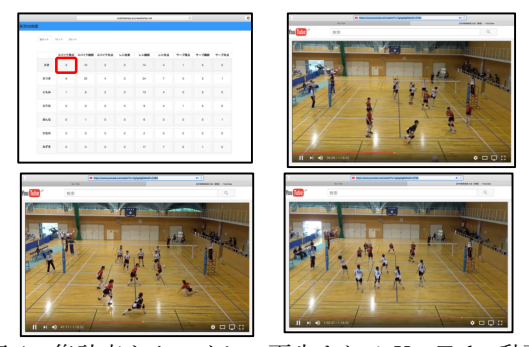

図 4 集計表をタッチして再⽣される YouTube 動画例

## 参考文献

- [1] 江崎修央,梶原修平,重永貴博,宮地力,『バレーボ ールのスカウティングシステム "Touch Volley" に関 するデータ入力の評価とビデオリンクの実装』,バレ ーボール研究, Vol8, No. 1, pp. 19-25, 2006
- [2] YouTube Live https://www.youtube.com/live?gl=JP&hl=ja (閲覧 日:2017 年 2 月 7 日)